### **BAB VI HASIL DAN PEMBAHASAN**

#### **4.1. Alat Pendukung Pembuatan Sistem**

Alat pendukung pembuatan Sistem Informasi Pesanan Layanan Pijat Berbasis Mobile terdiri dari beberapa perangkat lunak dan perangkat keras. Adapun alat pendukung pembuatan sistem yaitu sebagai berikut :

#### **4.1.1 Perangkat Lunak (***Software***)**

Perangkat lunak yang dibutuhkan Sistem Informasi Pesanan Layanan Pijat Berbasis Android adalah sebagai berikut :

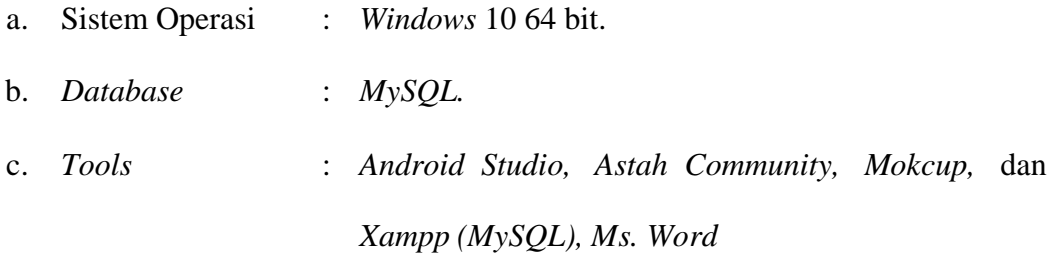

#### **4.1.2 Perangkat Keras (***Hardware***)**

Perangkat keras dengan rekomendasi minimum yang digunakan dalam pembuatan Sistem Informasi Pesanan Layanan Pijat Berbasis Android adalah sebagai berikut :

- *a. Processor Intel/AMD.*
- *b. Hardisk* 500 GB.
- *c.* RAM 2 GB.
- *d.* Handphone

#### **4.2. Implementasi Sistem**

Bab ini akan menjelaskan tentang pembuatan program Sistem Informasi Pesanan Layanan Pijat Berbasis Android dengan memberikan contoh tampilan *form*. Implementasi merupakan tahap dimana sistem siap dioperasikan pada tahap

sebenarnya, sehingga akan diketahui apakah sistem yang akan dibuat benar-benar dapat menghasilkan tujuan yang diinginkan. Dibawah ini adalah tampilan sistem yang telah dibuat yaitu:

# **4.2.1. Menu Daftar**

Menu Daftar adalah menu yang menampilkan inputan registrasi pelanggan untuk masuk kedalam sistem. Dapat dilihat pada gambar dibawah ini :

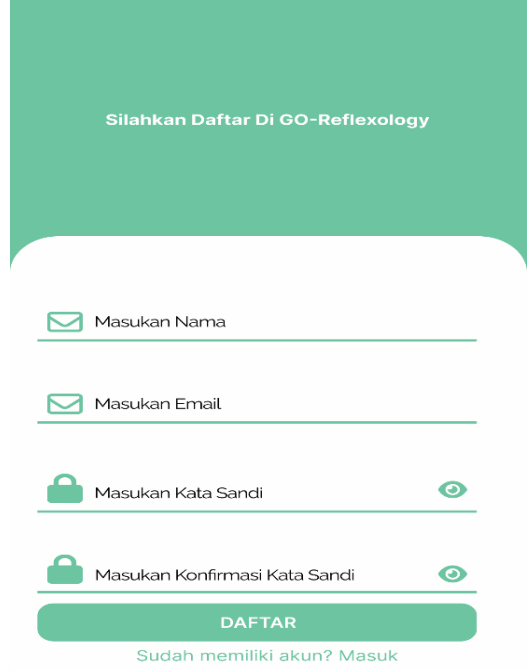

**Gambar 4. 1 Menu Daftar**

# **4.2.2. Menu Masuk Pelanggan**

Menu Masuk Pelanggan adalah menu untuk masuk kedalam sistem dengan

memasukan *username* dan *password*. Dapat dilihat pada gambar dibawah ini :

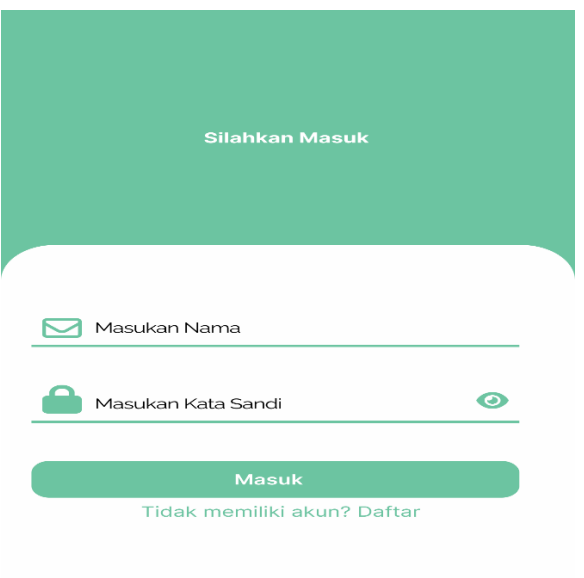

# **Gambar 4. 2 Menu Login**

# **4.2.3. Hak Akses Pelanggan**

#### **A. Menu Utama**

Menu utama adalah menu yang menampilkan halaman utama pelanggan. Dapat dilihat pada gambar dibawah ini :

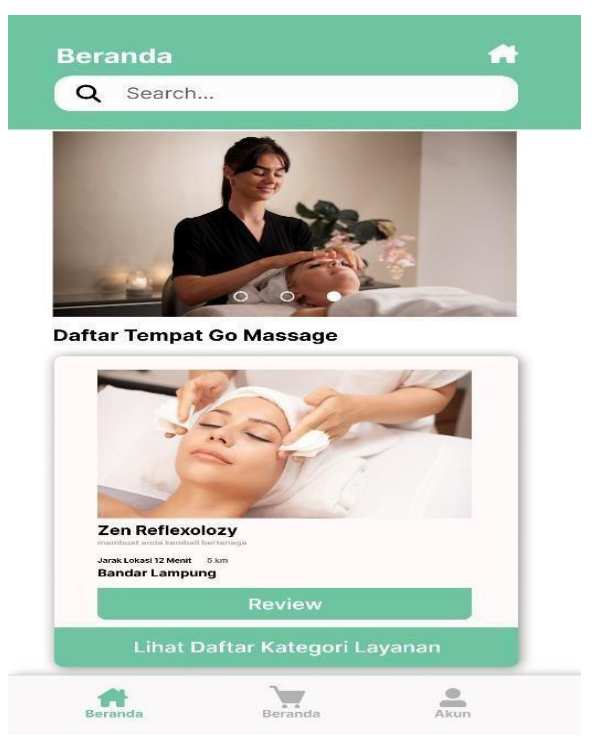

**Gambar 4. 3 Menu Utama Pelanggan**

## **B. Menu Tampilan Lokasi Pijat**

Menu tampilan lokasi pijat adalah menu yang menampilkan titik lokasi dan jarak tempuh ke lokasi jasa pijat. Dapat dilihat pada gambar dibawah ini :

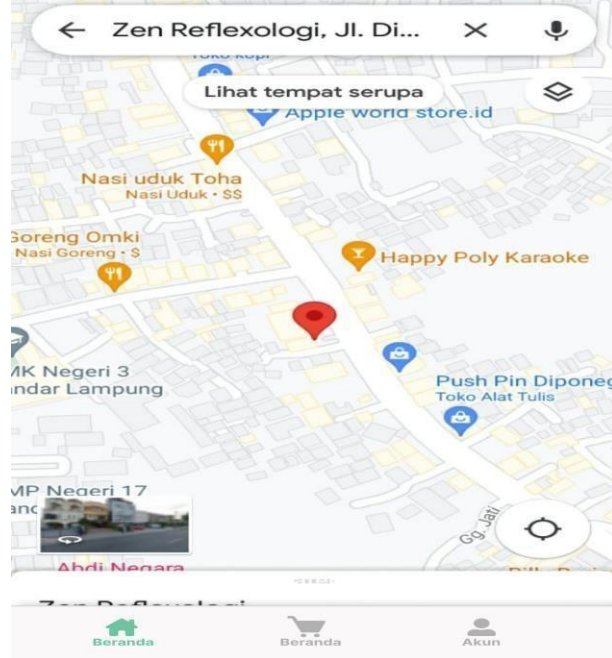

**Gambar 4.4 Menu Tampilan Lokasi Pijat**

# **C. Menu Kategori Pijat**

Menu Kategori Pijat adalah menu untuk melihat layanan pijatt. Dapat dilihat pada gambar dibawah ini :

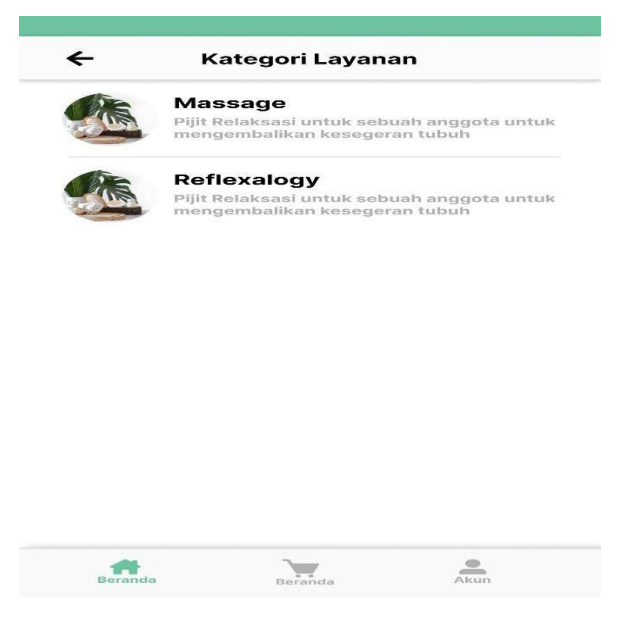

**Gambar 4. 4 Menu Kategori Pijat**

#### **D. Menu Pemesanan**

Menu pemesanan adalah menu untuk melakukan pemesanan layanan pijat. Dapat dilihat pada gambar dibawah ini :

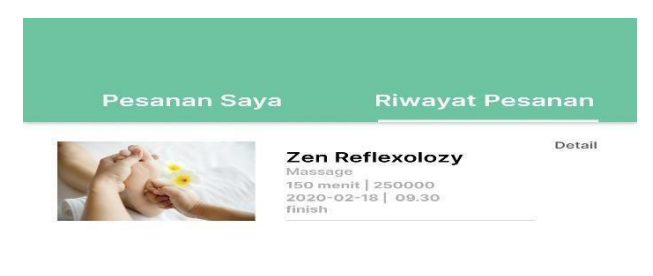

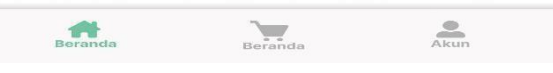

**Gambar 4. 5 Menu Pemesanan**

## **E. Menu Pesan**

Menu Pesan adalah menu untuk melakukan pesan dan melihat pesan yang didapat. Dapat dilihat pada gambar dibawah ini :

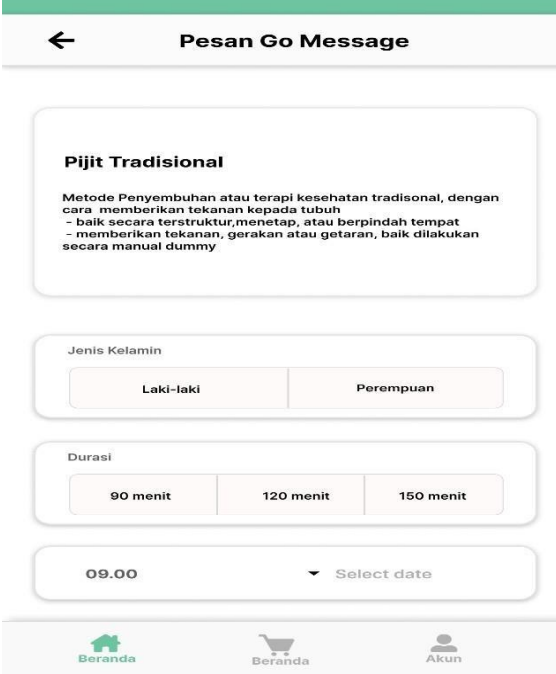

**Gambar 4. 6 Menu Pesan**

#### **F. Menu Review**

Menu review adalah menu untuk melakukan rating dan melihat rating yang didapat. Dapat dilihat pada gambar dibawah ini :

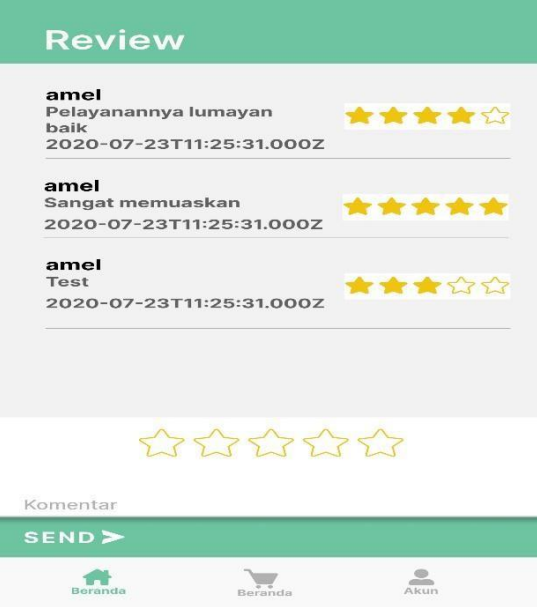

**Gambar 4. 7 Menu Review**

# **4.2.4. Hak Akses Admin**

# **A. Halaman Masuk**

Menu login adalah menu untuk masuk kedalam sistem dengan memasukan

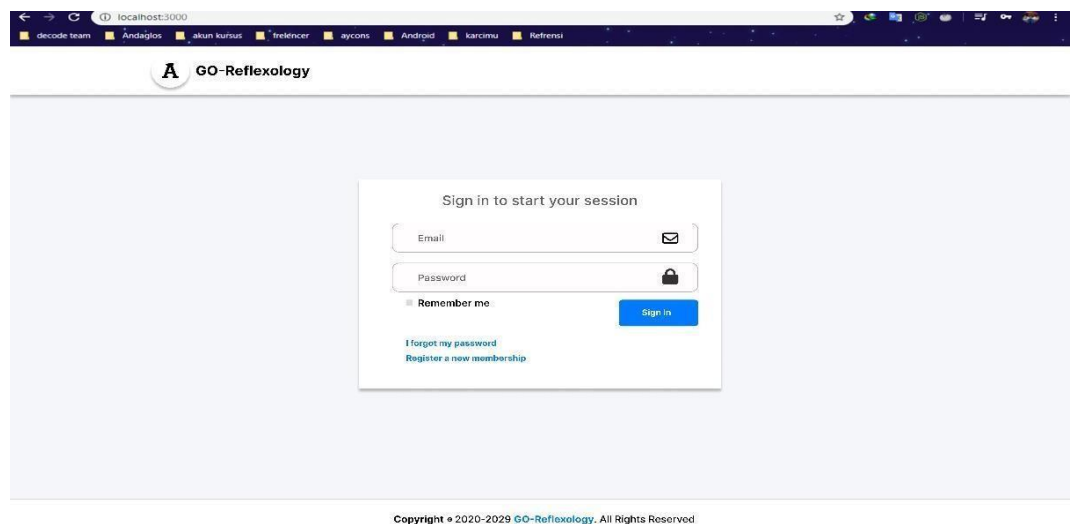

*username* dan *password*. Dapat dilihat pada gambar dibawah ini :

**Gambar 4. 8 Halaman Masuk**

#### **B. Menu Dashboard Utama**

Menu dashboard utama adalah menu yang menampilkan halaman utama Admin. Dapat dilihat pada gambar dibawah ini :

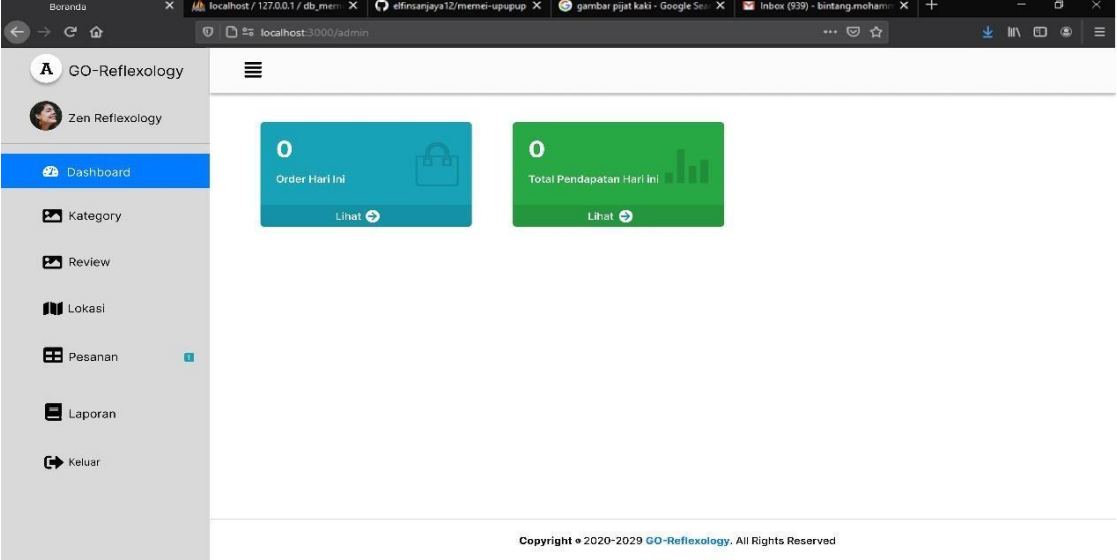

**Gambar 4. 9 Menu Dashboard Utama**

# **C. Menu Kategori Kategori**

Menu Kategori adalah menu untuk melihat data layanan jeni pijat. Dapat dilihat pada gambar dibawah ini :

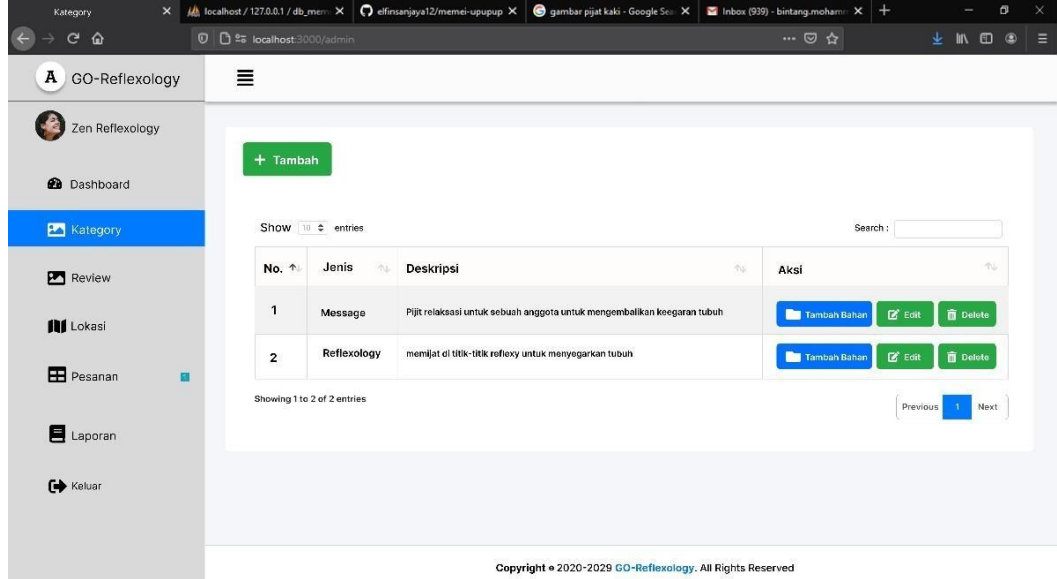

**Gambar 4. 10 Menu Kategori**

#### **D. Menu Halaman Review**

Menu halaman review adalah menu untuk melihat data pesanan yang dipesan pelanggan. Dapat dilihat pada gambar dibawah ini :

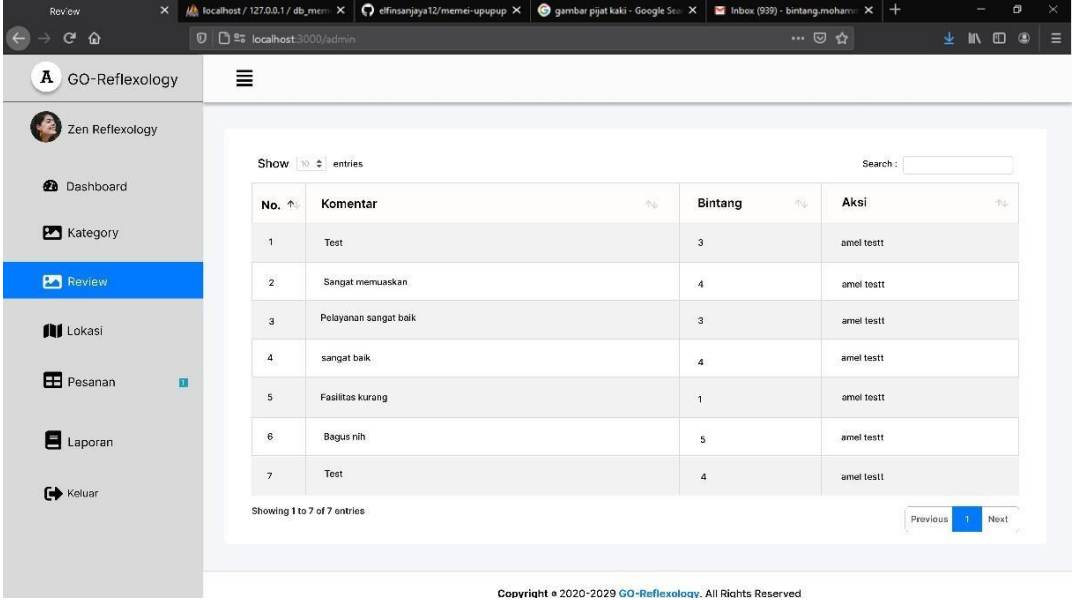

#### **Gambar 4. 11 Menu Halaman Review**

## **E. Menu Halaman Lokasi**

Menu halaman lokasi adalah menu untuk melihat lokasi jasa pijat. Dapat dilihat pada gambar dibawah ini :

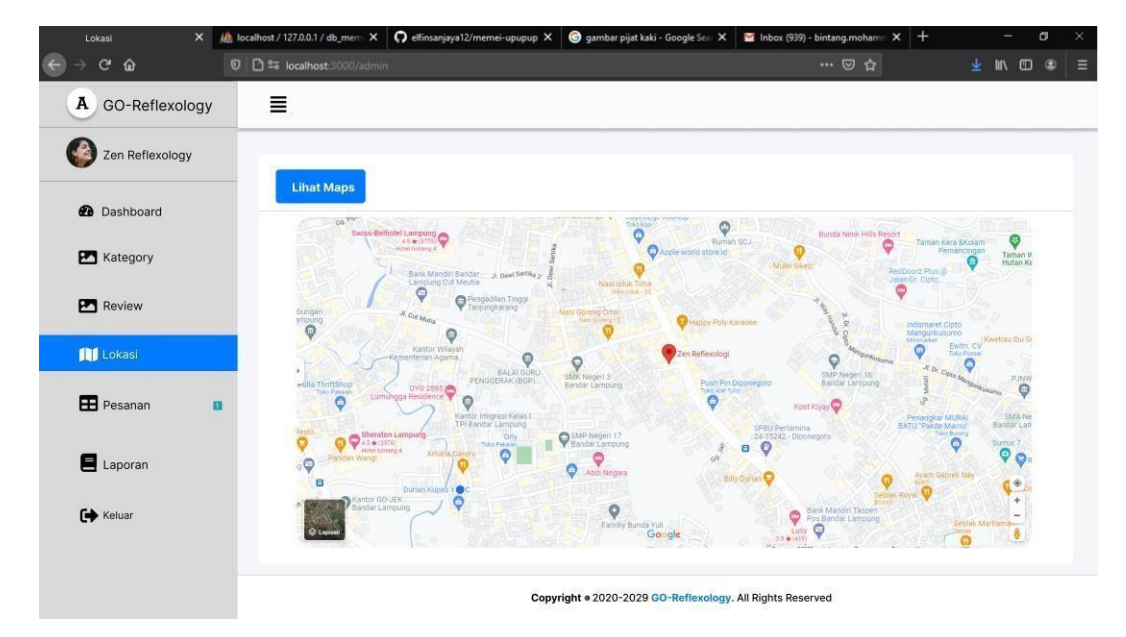

**Gambar 4. 12 Menu Halaman Lokasi**

#### **F. Menu Pesanan**

Menu Pesanan adalah menu untuk melihat data semua pelanggan yang memesan layanan pijat. Dapat dilihat pada gambar dibawah ini :

| $\mathbf{x}$<br>Pesanan                                  | At localhost / 127.0.0.1 / db_memi X | O elfinsanjaya12/memei-upupup X    |                                | gambar pijat kaki - Google Sear X                         |                       | Inbox (939) - bintang.moham X |                     | $^{+}$           | $\frac{1}{2} \left( \frac{1}{2} \right) \left( \frac{1}{2} \right) \left( \frac$ | $\sigma$<br>$\times$ |
|----------------------------------------------------------|--------------------------------------|------------------------------------|--------------------------------|-----------------------------------------------------------|-----------------------|-------------------------------|---------------------|------------------|----------------------------------------------------------------------------------------------------|----------------------|
| $\left( \leftarrow \right)$<br>$\mathbf{C}$<br>$\hat{a}$ | 0 0 25 localhost 3000/admin          |                                    |                                |                                                           |                       |                               | … ◎ ☆               | $\ddot{\bullet}$ | $\mathbb{I}$<br>$\square$                                                                                                    | $\circledcirc$<br>Ε  |
| A<br>GO-Reflexology                                      | Ξ                                    |                                    |                                |                                                           |                       |                               |                     |                  |                                                                                                    |                      |
| Zen Reflexology                                          | Semual                               | Ditorima<br>Menunggu               | Selesai<br>Batal               |                                                           |                       |                               |                     |                  |                                                                                                    |                      |
| <b>@</b> Dashboard                                       | Show $\Rightarrow$ entries           |                                    |                                |                                                           |                       |                               | Search:             |                  |                                                                                                    |                      |
| Kategory                                                 | No. 1                                | Nama<br>Kode<br>Anggota<br>Pesanan | Jenis<br><b>ITN</b><br>kelamin | Tanggal<br>作业<br>Jam                                      | Layanan<br>$\Delta t$ | Status 1                      | Total<br>Pembayaran | Aksi<br>This.    | 九                                                                                                    |                      |
| <b>Review</b>                                            | $\mathbf{1}$                         | B-001<br>Amel Test                 | $\mathsf{p}$                   | 2020-07-23<br>$09 - 00$                                   | Message               | Finish                        | 150000              |                  |                                                                                                    |                      |
| <b>III</b> Lokasi                                        | $\overline{2}$                       | $B - 002$<br>Amel Test             | P                              | 2020-07-23<br>$09 - 00$                                   | Message               | Finish                        | 150000              |                  |                                                                                                    |                      |
| Pesanan                                                  | 面<br>$\mathbf{3}$                    | $B - 003$<br>Amel Test             | P                              | 2020-07-23<br>$09 - 00$                                   | Message               | Finish                        | 150000              |                  |                                                                                                    |                      |
| Laporan                                                  | $\sqrt{4}$                           | $B - 004$<br>Amel Test             | L.                             | 2020-07-23<br>$09 - 00$                                   | Reflexology           | Pending                       | 150000              |                  |                                                                                                    |                      |
| $\leftrightarrow$ Keluar                                 | Showing 1 to 4 of 4 entries          |                                    |                                |                                                           |                       |                               |                     | Provious         | Noxt<br>$\mathbf{1}$                                                                                                    |                      |
|                                                          |                                      |                                    |                                | Copyright . 2020-2029 GO-Reflexology. All Rights Reserved |                       |                               |                     |                  |                                                                                                    |                      |

**Gambar 4. 13 Menu Pesanan**

# **G. Menu Laporan**

Menu laporan adalah menu untuk mencetak laporan. Dapat dilihat pada gambar dibawah ini :

| $\pmb{\times}$<br>Lokasi           | A localhost / 127.0.0.1 / db_mem X   O elfinsanjaya12/memei-upupup X |                                     | gambar pijat kaki - Google Sear X                         | $+$<br>Inbox (939) - bintang.mohamin X | ø<br>$\times$                                                   |
|------------------------------------|----------------------------------------------------------------------|-------------------------------------|-----------------------------------------------------------|----------------------------------------|-----------------------------------------------------------------|
| G<br>$\Omega$                      | 0 0 25 localhost 3000/admin                                          |                                     |                                                           | … ◎ ☆                                  | $\ddot{\bullet}$<br>$\circledcirc$<br><b>IIV</b><br>$\Box$<br>゠ |
| A<br>GO-Reflexology                | ≣                                                                    |                                     |                                                           |                                        |                                                                 |
| Zen Reflexology                    |                                                                      |                                     |                                                           |                                        |                                                                 |
|                                    | Show to # entries                                                    |                                     |                                                           | Search:                                |                                                                 |
| <b>@</b> Dashboard                 | Kode<br>No. 1<br>小山<br>Pesanan                                       | Nama<br>Jenis<br>kelamin<br>Anggota | Tanggal<br>YNL<br>Layanan<br>80<br>Jam                    | Total<br>Status +<br>Pembayaran        | Aksi<br>小山<br>心                                                 |
| <b>Kategory</b>                    | $B-001$<br>$\mathbf{1}$                                              | Amel Test<br>$\mathsf{P}$           | 2020-07-23<br>Message<br>$09 - 00$                        | 150000<br>Fintsh                       |                                                                 |
| <b>Review</b>                      | $\overline{2}$<br>$B - OO2$                                          | Amel Test<br>P                      | 2020-07-23<br>Message<br>$09 - 00$                        | Finish<br>150000                       |                                                                 |
| <b>III</b> Lokasi                  | $B-003$<br>3                                                         | Amel Test<br>P                      | 2020-07-23<br>Message<br>$09 - 00$                        | Finish<br>150000                       |                                                                 |
| <b>E</b> Pesanan<br>$\blacksquare$ |                                                                      |                                     |                                                           |                                        |                                                                 |
| Laporan                            | Showing 0 to 0 of 0 entries                                          |                                     |                                                           |                                        | Previous<br>Next                                                |
|                                    |                                                                      |                                     |                                                           |                                        |                                                                 |
| $\leftrightarrow$ Keluar           |                                                                      |                                     |                                                           |                                        |                                                                 |
|                                    |                                                                      |                                     |                                                           |                                        |                                                                 |
|                                    |                                                                      |                                     | Copyright . 2020-2029 GO-Reflexology. All Rights Reserved |                                        |                                                                 |

**Gambar 4. 14 Menu Laporan**

#### *4.3.* **Hasil Pengujian** *Black Box*

Pengujian sistem dilakukan untuk menjamin kualitas dan juga mengetahui kelemahan dari sistem. Tujuan dari pengujian ini adalah untuk menjamin bahwa perangkat lunak yang dibangun memiliki kualitas yang handal, yaitu mampu merepresentasikan kajian pokok dari spesifikasi, analisis, perancangan dan pengkodean dari perangkat lunak itu sendiri.

Dalam pengujian perangkat lunak ini penulis menggunakan suatu metode pengujian yang berfokus pada persyaratan fungsional perangkat lunak yang dibangun. Metode yang diambil adalah metode pengujian *Black Box*. Pengujian *Black Box* adalah pengujian yang sistemnya tanpa memperhatikan struktur logika internal perangkat lunak. Metode ini digunakan untuk mengetahui apakah perangkat lunak berfungsi dengan benar.

Berikut adalah beberapa kasus dan hasil pengujian yang telah dilakukan, diantaranya sebagai berikut :

| No. | Data<br><b>Masukan</b>      | Yang<br>diharapkan                                                | Pengamatan                                                       | Kesimpulan                                        | <b>Kasus</b><br>dan<br><b>Hasil</b><br>Uji |
|-----|-----------------------------|-------------------------------------------------------------------|------------------------------------------------------------------|---------------------------------------------------|--------------------------------------------|
| 1.  | Registrasi<br>(pendaftaran) | Masuk<br>ke<br>akan<br>login<br>tampil menu<br>daftar disini.     | Klik<br>menu<br>login<br>lalu<br>pilih<br>menu<br>daftar disini. | $\lceil \sqrt{l} \rceil$<br>Diterima<br>1 Ditolak | Data<br>Benar                              |
| 2.  | Registrasi<br>salah         | Tidak<br>dapat<br>mendaftar<br>tampil<br>dan<br>pesan <i>eror</i> | Menampilkan<br>keterangan<br>eror                                | $\lceil \sqrt{l} \rceil$<br>Diterima<br>1 Ditolak | Data<br>Salah                              |

**Tabel 4. 1 Pengujian Form registrasi (pendaftaran)**

| No. | Data<br><b>Masukan</b>                              | Yang<br>diharapkan                                                                            | Pengamatan                                                     | Kesimpulan                                          | <b>Kasus</b><br>dan<br>Hasil Uji |
|-----|-----------------------------------------------------|-----------------------------------------------------------------------------------------------|----------------------------------------------------------------|-----------------------------------------------------|----------------------------------|
| 1.  | <i>Username</i><br>dan <i>password</i><br>terdaftar | <b>Masuk</b><br>ke<br>halaman<br>utama                                                        | Menampilkan<br>halaman<br>utama                                | $\lceil \sqrt{l} \rceil$<br>Diterima<br>1 Ditolak   | Data<br>Benar                    |
| 2.  | <i>Username</i><br>dan Password<br>salah            | Tidak<br>dapat<br>dan<br>login<br>tampil<br>pesan<br><i>username</i> dan<br>password<br>salah | Menampilkan<br>keterangan<br>username dan<br>password<br>salah | $\lceil \checkmark \rceil$<br>Diterima<br>1 Ditolak | Data<br>Salah                    |

**Tabel 4. 2 Pengujian Form Login**

**Tabel 4. 3 Pengujian** *Form* **Data Kategori**

| No. | Data<br><b>Masukan</b> | Data<br><b>Diharapkan</b>                                                                     | Pengamatan                                          | <b>Kesimpula</b><br>n                                  | <b>Kasus</b><br>dan<br>Hasil Uji |
|-----|------------------------|-----------------------------------------------------------------------------------------------|-----------------------------------------------------|--------------------------------------------------------|----------------------------------|
| 1.  | Tekan tombol<br>simpan | Pengisian data<br>lengkap maka<br>akan<br>menampilkan<br>pesan "Data<br>berhasil<br>ditambah" | Menampilkan<br>pesan "Data<br>berhasil<br>ditambah" | $\lceil \sqrt{l} \rceil$<br>Diterima<br>] Ditolak      | Data Benar                       |
| 2.  | Tekan tombol<br>batal  | Jika memilih<br>tombol batal<br>maka akan<br>kembali<br>kehalaman<br>data kategori            | Kembali<br>kehalaman<br>data kategori               | $\lceil \sqrt{l} \rceil$<br>Diterima<br>1 Ditolak      | Data Benar                       |
| 3.  | Tekan tombol<br>edit   | Jika memilih<br>tombol edit<br>maka akan<br>masuk<br>kehalaman edit<br>kategori dan           | Menampilkan<br>pesan "Data<br>berhasil<br>diedit"   | $\lceil \sqrt{l} \rceil$<br>Diterima<br>1 Ditolak<br>ſ | Data Benar                       |

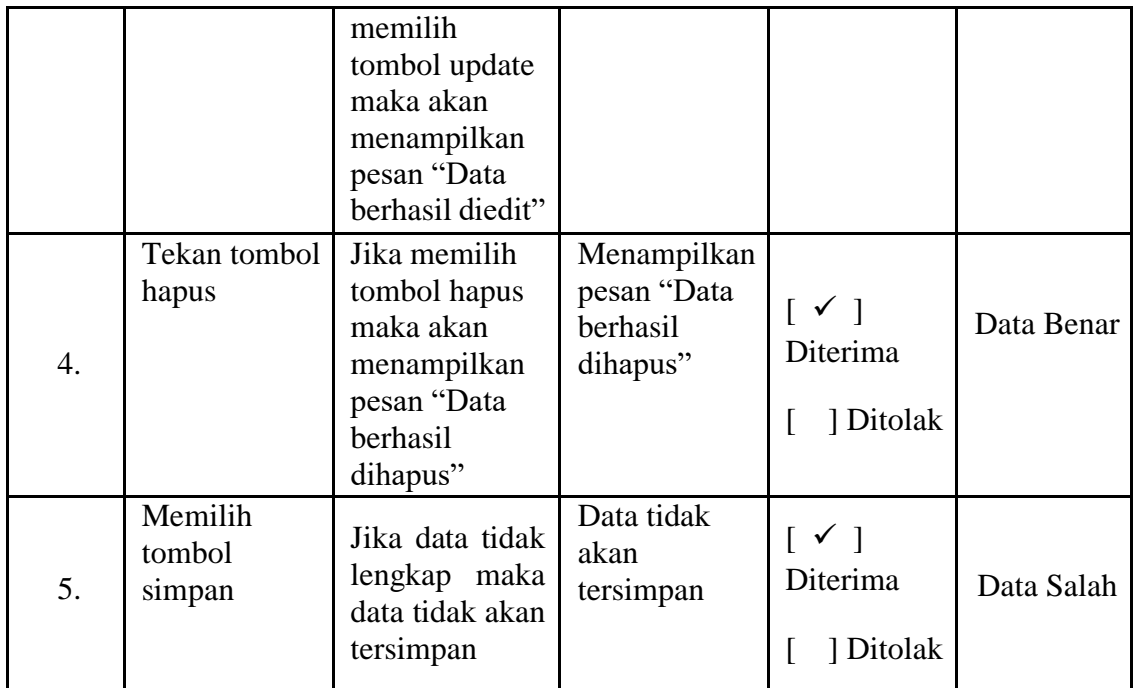

**Tabel 4. 4 Pengujian** *Form* **Data Lokasi**

| No. | Data<br><b>Masukan</b> | Data<br><b>Diharapkan</b>                                                                     | Pengamatan                                          | Kesimpulan                                          | <b>Kasus</b><br>dan<br>Hasil Uji |
|-----|------------------------|-----------------------------------------------------------------------------------------------|-----------------------------------------------------|-----------------------------------------------------|----------------------------------|
| 1.  | Tekan tombol<br>simpan | Pengisian<br>data lengkap<br>maka akan<br>menampilkan<br>pesan "Data<br>berhasil<br>ditambah" | Menampilkan<br>pesan "Data<br>berhasil<br>ditambah" | $\lceil \sqrt{l} \rceil$<br>Diterima<br>] Ditolak   | Data Benar                       |
| 2.  | Tekan tombol<br>batal  | Jika memilih<br>tombol batal<br>maka akan<br>kembali<br>kehalaman<br>data lokasi              | Kembali<br>kehalaman<br>data lokasi                 | $\lceil \checkmark \rceil$<br>Diterima<br>1 Ditolak | Data Benar                       |
|     | Tekan tombol<br>edit   | Jika memilih<br>tombol edit<br>maka akan<br>masuk<br>kehalaman                                | Menampilkan<br>pesan "Data<br>berhasil<br>diedit"   | $\lceil \checkmark \rceil$<br>Diterima<br>1 Ditolak |                                  |

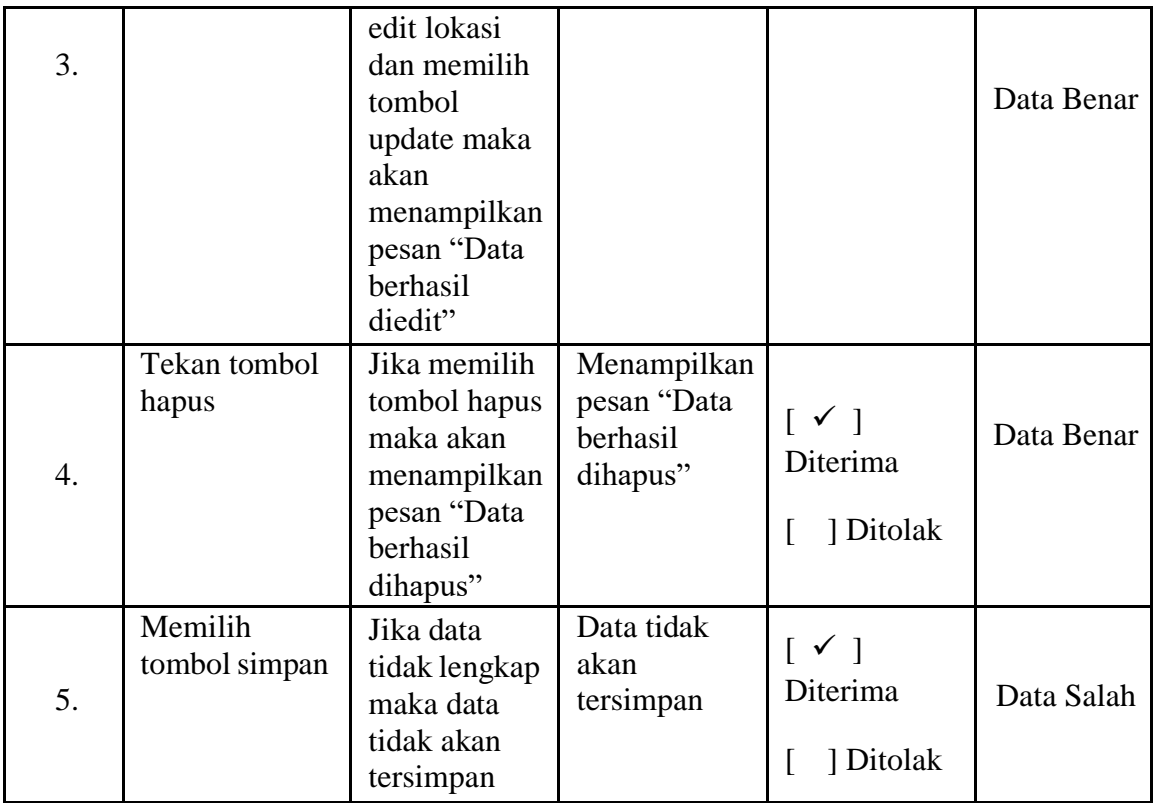

**Tabel 4. 5 Pengujian** *Form* **CetakLaporan**

| No. | Data Masukan                                                            | Data<br><b>Diharapkan</b>                                               | Pengamatan                                                                             | Kesimpulan                                        | <b>Kasus</b><br>dan<br>Hasil Uji |
|-----|-------------------------------------------------------------------------|-------------------------------------------------------------------------|----------------------------------------------------------------------------------------|---------------------------------------------------|----------------------------------|
| 1.  | Menginput<br>tanggal laporan<br>lalu klik tombol<br>cetak               | Tampil laporan<br>siap cetak<br>sesuai tanggal<br>yang sudah<br>diinput | Menampilkan<br>laporan yang<br>akan dicetak<br>sesuai<br>tanggal yang<br>telah diinput | $\lceil \sqrt{l} \rceil$<br>Diterima<br>1 Ditolak | Data Benar                       |
| 2.  | Menginput<br>tanggal atau<br>tahun kosong,<br>lalu klik tombol<br>cetak | Tidak<br>menampilkan<br>laporan                                         | Tidak<br>menampilkan<br>laporan                                                        | $\lceil \sqrt{l} \rceil$<br>Diterima<br>1 Ditolak | Data Salah                       |

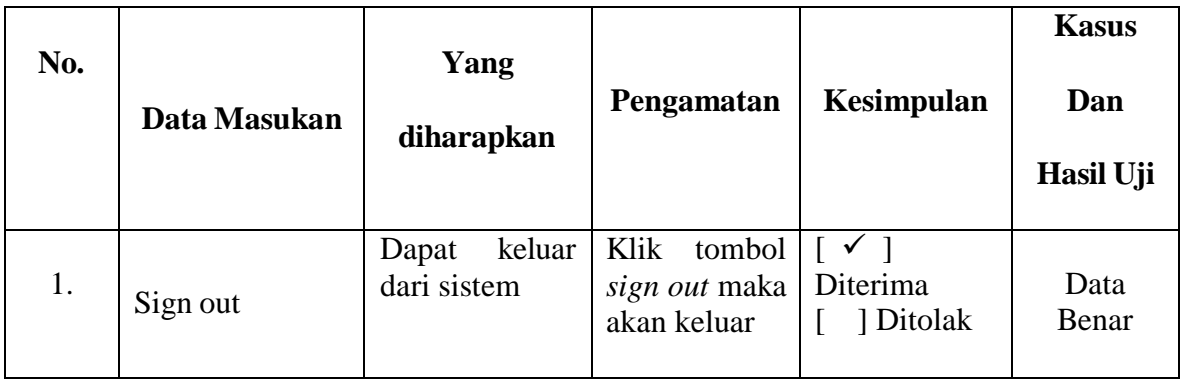

# **Tabel 4. 6 Pengujian Menu Logout**